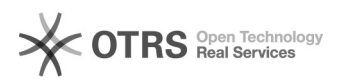

# Отключить режим "В самолете"

## 19.05.2024 16:49:22

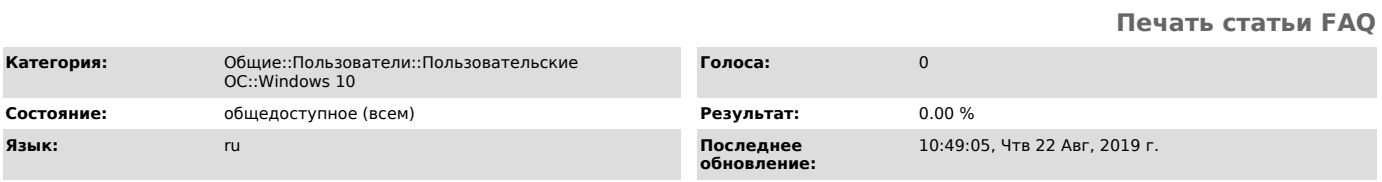

*Ключевые слова*

Windows 10 режим в самолете

### *Симптомы (общедоступное)*

Не работают программы, для которых необходимо подключение к сети. Нет доступа в Интернет.

### *Проблема (общедоступное)*

При включенном режиме "В самолете" на компьютере отключаются все подключения к сети Интернет.

### *Решение (общедоступное)*

Для отключения режима "В самолете" в Windows 10 нажмите "Пуск" -> "Параметры"<br>(шестеренка) -> "Сеть и интернет" -> Выберите в левой части окна пункт «Режим<br>в самолете» -> переместите переключатель в положение «откл.».